## **GONBES** Video Provider Solutions

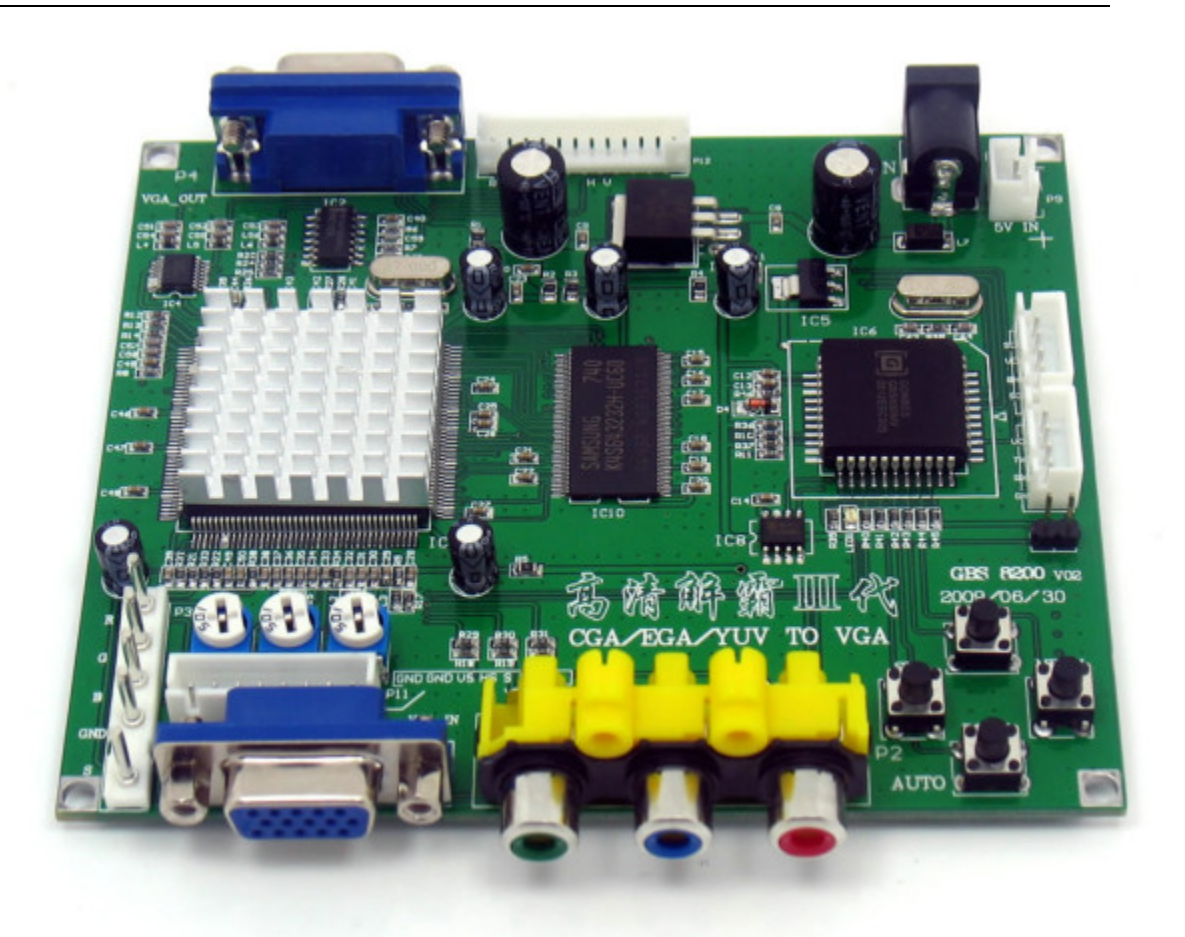

CGA EGA YPbPr to VGA

## MODEL GBS 8200 CGA EGA YPbPr to VGA Converter

#### Note:

The high definition converter GBS-8200 it's professional of game convert.Support all games(Amusement、Play station、Xbox、wii……)convert to CRT monitor 、LCD monitor 、PDP monitor…… Auto scan CGA EGA YUV signal, VGA outputs , output high resolution signal.

#### Features:

- ♦ Supports CGA EGA YUV signal input.
- ♦ Supports VGA output 640\*480,800\*600,1024\*768,1360\*768
- ♦ CGA/EGA signal auto scan(15K,24K,31K)
- $\blacktriangleright$  YUV (YPbPr) signal auto scan (480i, 576i, 720i, 1080i, 480p, 576p, 720p, 1080p)
- ♦ Chinese and English OSD.
- ♦ Supports position control & zoom control.
- ♦ True digital 24-bit A/D converter for true 16.7-million color conversion.
- ♦ Supports all VGA monitor (CRT、LCD、PDP、PROJECT……)

# **GONBES** Video Provider Solutions

### Specifications:

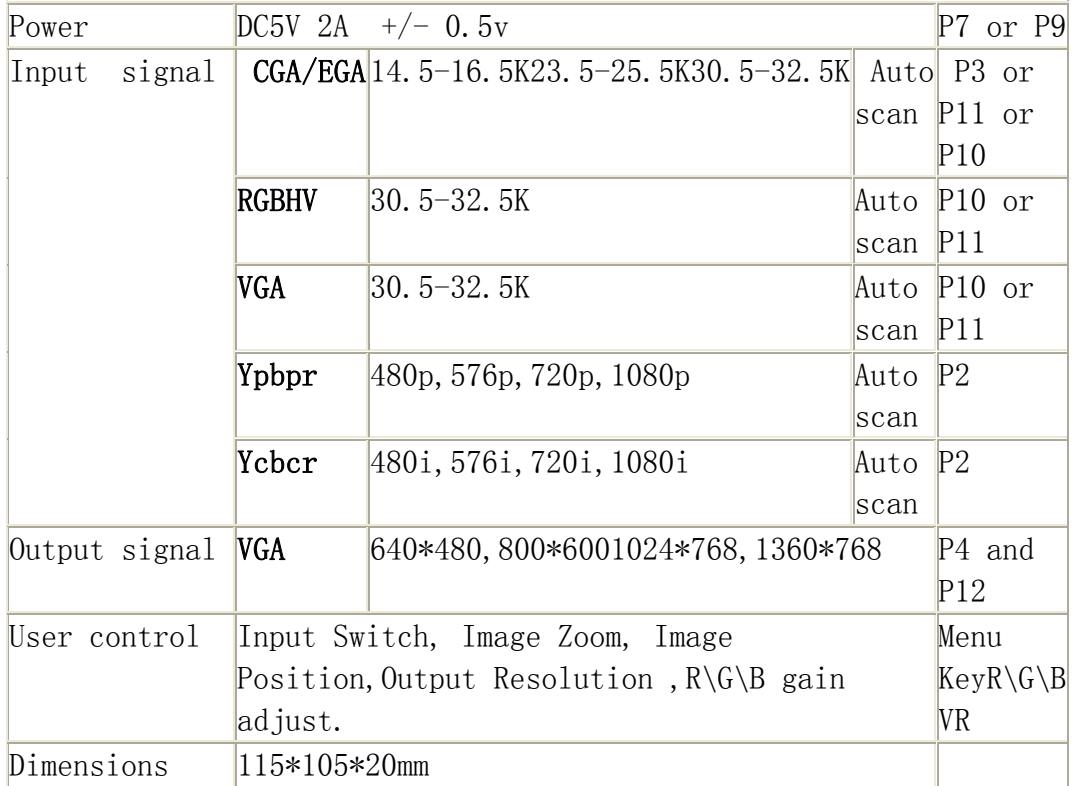

#### Menu Control

♦"MENU" open OSD menu, and enter.

♦"UP" up and increase.

♦"DOWN/AUTO" down and reduce.

Press this key auto scan CGA/EGA signal.

Press this key over 5 second and release reset system.

This operation is invalid when you open OSD menu.

♦"SW" switch input signal Ypbpr/RGBS/RGBHV.

This operation is invalid when you open OSD menu.

♦"Clamp sp"&"Clamp" please don't adjust this button , excepting the monitor have black item, or picture discoloration.

More functions control please look to OSD to operation.

### Power Supplies:

♦ Multi-Voltage Power Supply : 100-240VAC to 5V DC 2.0A Switch Mode Power Supply (Center Positive)

♦ Power cable – 2 Pin Connector

### Faq:

♦ No signal on you monitor

```
please check input and output cable, make sure all cable it's connected.
And make sure power it's on. Display on you monitor it's "No signal"
please press "SW" to switch input signal.
```
## **GONBES** Video Provider Solutions

♦ Input not supports when you monitor display "input not supports" maybe you need change to low resolution . please press "DOWN/AUTO" over 5 second and release. system reset to 800\*600 output. ♦ Image not full on you screen please enter menu adjust image position and zoom. ♦ Image shake or freeze please press "DOWN/AUTO", system auto scan input signal and restore image. ♦ Have black item on screen, or all screen it's too black, or picture discoloration. please adjust "Clamp sp" and "Clamp st", please keep "Clamp st" less than "Clamp sp". Advice "Clamp st" SET "03″ , "Clamp sp" SET "04″. ♦ Image color not right please adjust R\G\B VR.